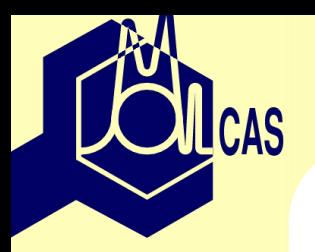

## **MOLCAS for advanced users**

Valera Veryazov

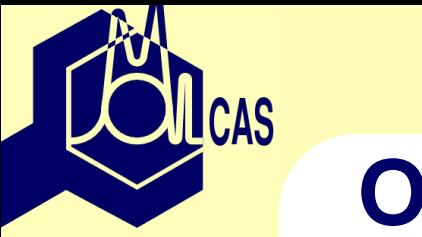

#### **Overview**

- How to run Molcas in an efficient way?
- Code development in molcas environment

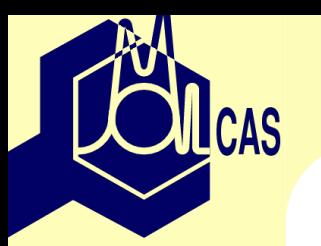

# *Best* **computer for Molcas**

#### Quantum chemistry has specific demands to hardware!

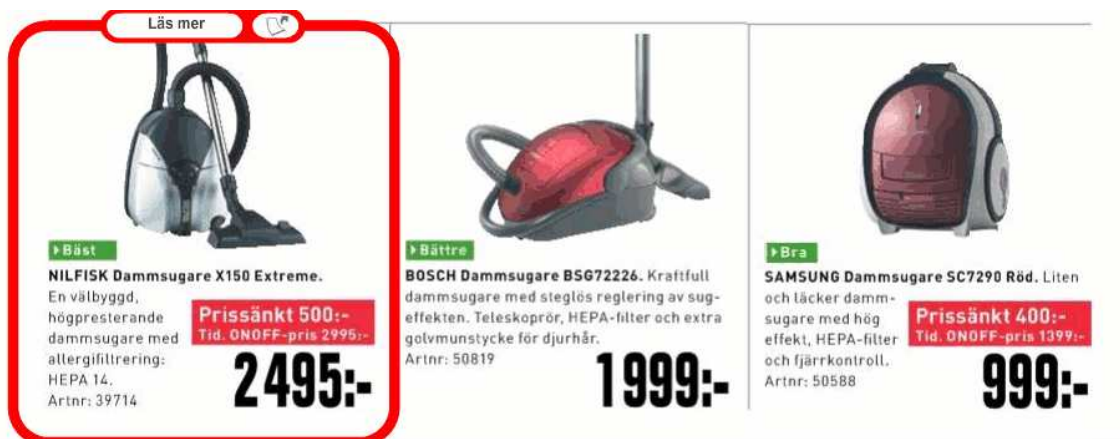

- more (!) RAM
- fast CPU/GPU
- large cache and bus spee<sup>d</sup>•
- •fast HDD, or better Solid State Disk
- $\bullet$ network and intercommunication

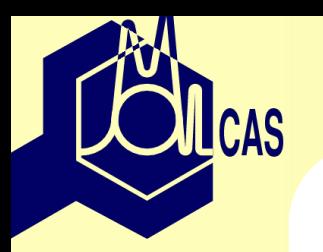

## **Cluster/SMP/Multicore**

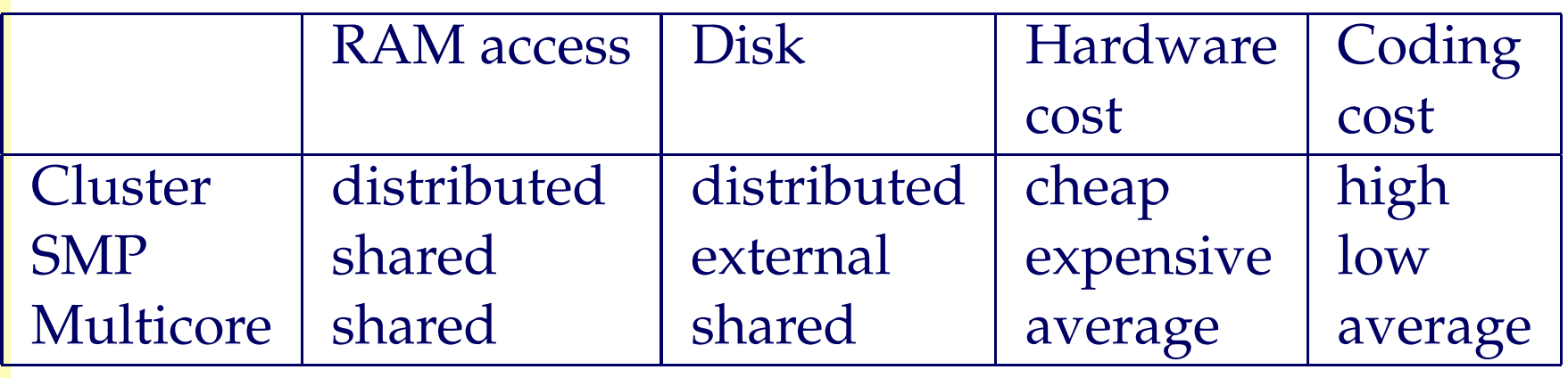

If intercommunication is low - cluster is the best solution! Molcas parallelization made for clusters.

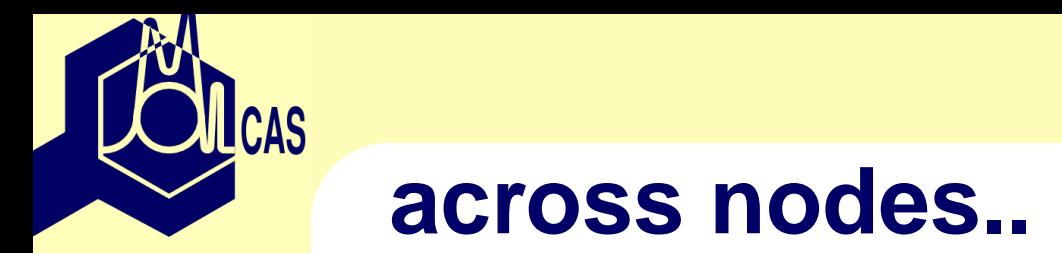

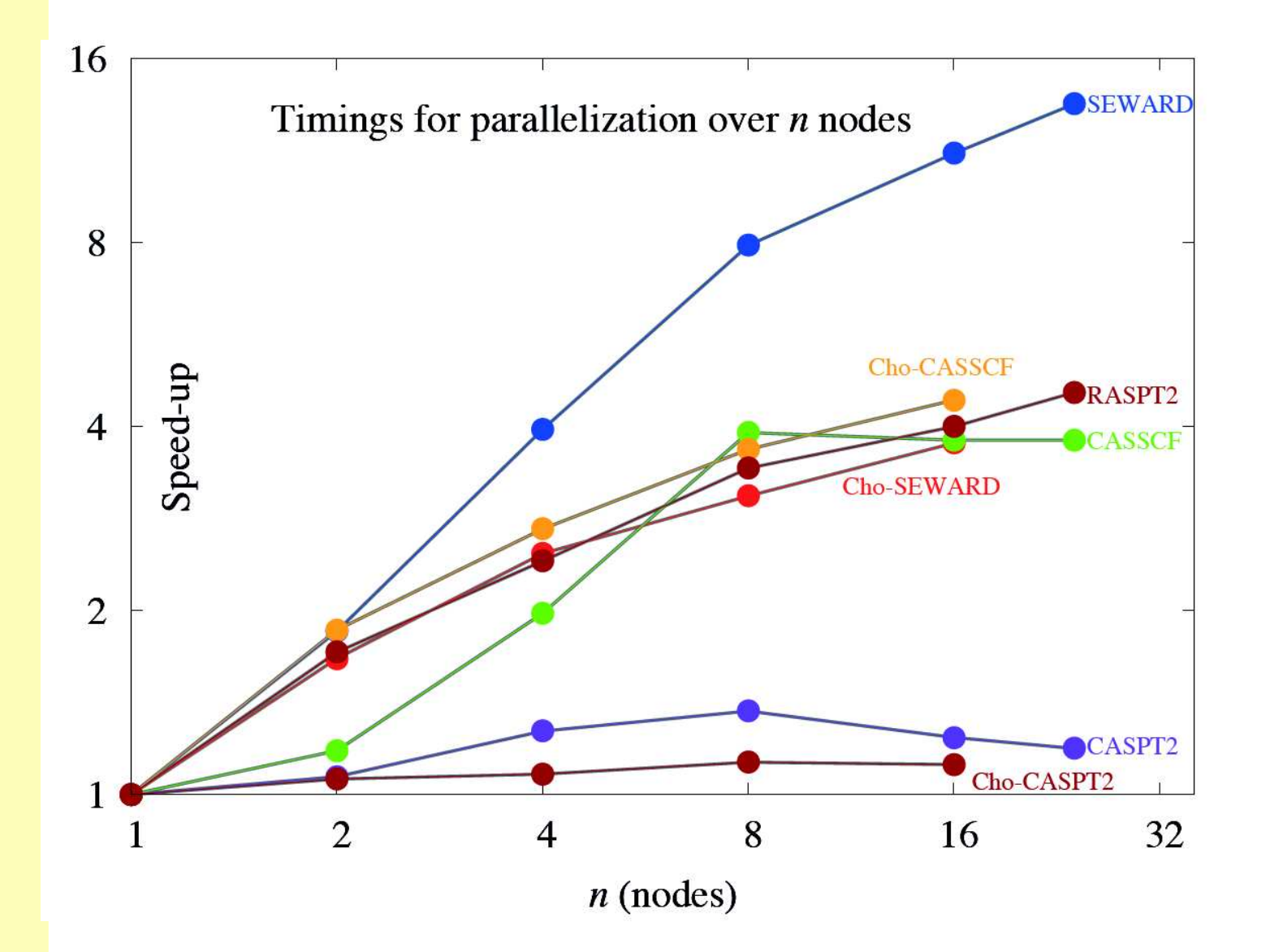

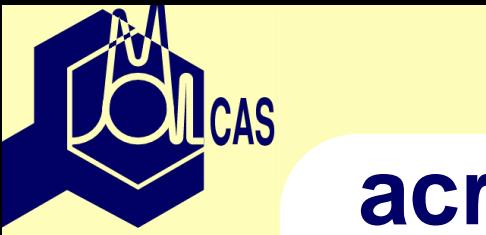

#### **across cores..**

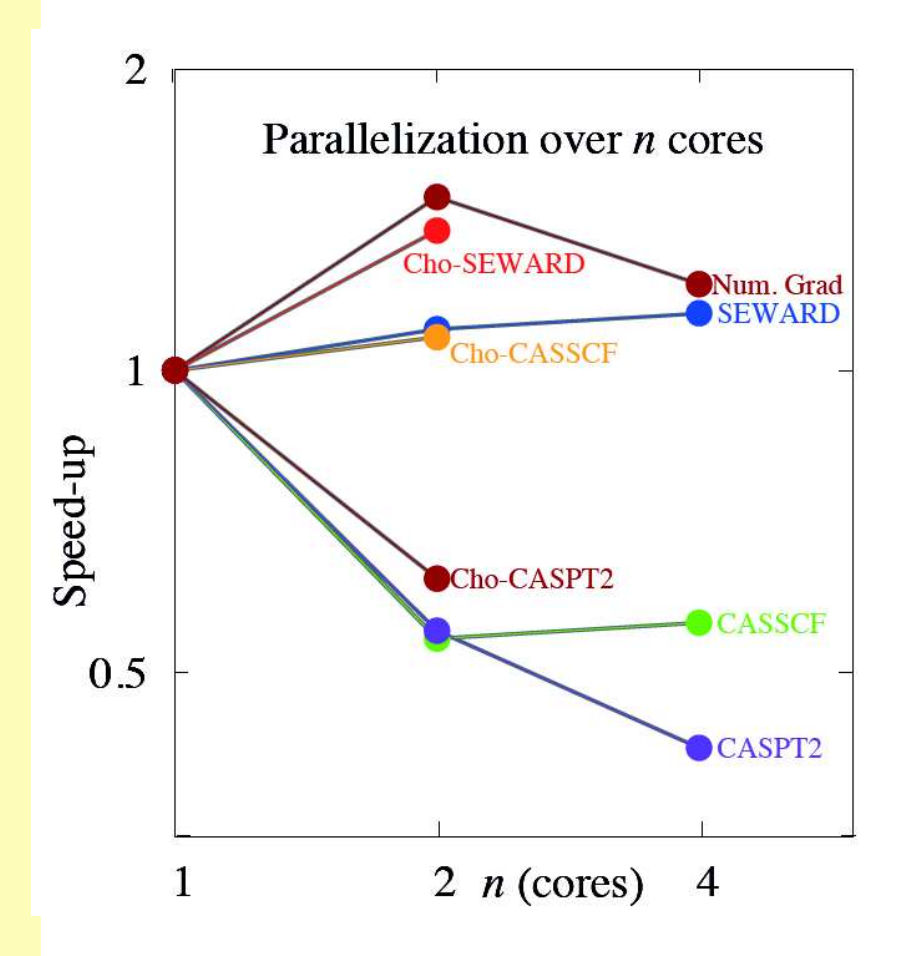

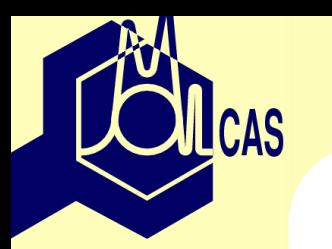

# **Compilers (for Linux)**

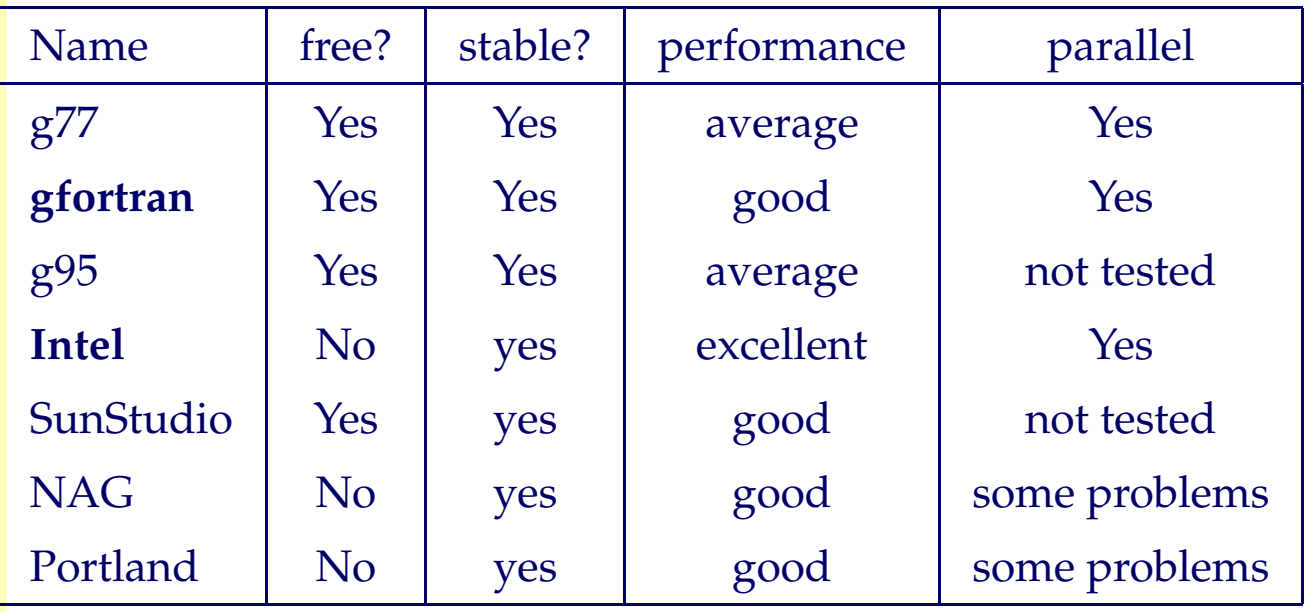

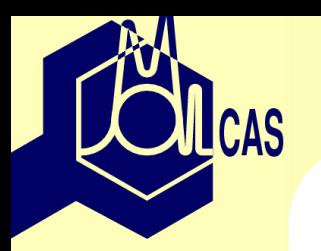

#### **BLAS libraries**

- <sup>60</sup>– 80% in RASSCF, CASPT2, CCSD codes
- 'MOLCAS' BLAS and LAPACK
- 'Linux' package
- GotoBLAS
- Atlas
- Intel MKL
- AMD ACML

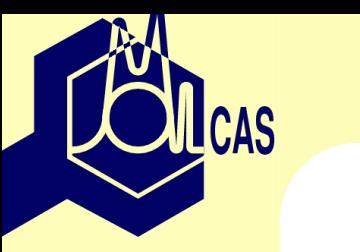

#### **Memory issues..**

- MOLCASMEM max allocation of dynamic memory in Mb
- only 64-bit installation allows <sup>&</sup>gt; <sup>2000</sup>
- do not overload MOLCASMEM !
- How to allocate memory for <sup>a</sup> parellel job?

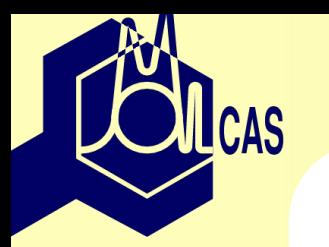

# **Overclocking and benchmarking**

- try *-spee<sup>d</sup> fast*
- don't expec<sup>t</sup> too much from overclocking!
- always use local filesystem
- check hdparm -tT
- use BLAS libraries
- Always verify!
- *molcas verify performance* running performance tests
- *molcas timing* generate repor<sup>t</sup>
- *molcas timing -all* generate repor<sup>t</sup> for any test

## **Standard verification fails....**

#### Reasons for verification failure:

- numerical instability,
- compiler optimization problems,
- <sup>p</sup>latform dependent bugs.

Ways to solve the problem:

- Reconfigure molcas with low optimization flags.
- use *snooper* script to locate routines, which are required low optimization.

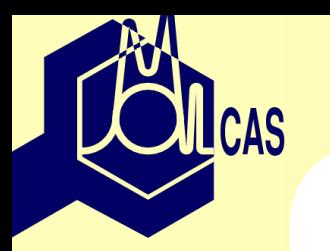

## **Debug alternatives:**

- *-spee<sup>d</sup> debug* : decrease optimization level
- •\$*MOLCAS*\_*PRINT* : increase print level
- *-debug* : even more verbose
- *-trace* : print tracing info
- •Run the input via debugger
- Run the input via tracing tool, e.g. valgrind

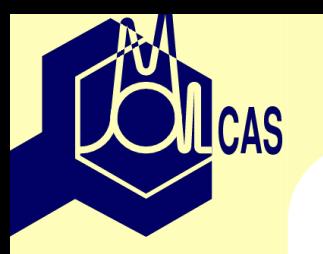

### **How to use gdb**

- use '-g -ggdb' flags, or '-speed debug': you ge<sup>t</sup> information about lines, not subroutines
- molcas *MOLCAS*\_*DEBUGGER*=gdb input
- useful <sup>g</sup>db commands: run, where, quit
- *MOLCAS*\_*BOMB*= *YES* : to generate exception.
- you can also use ddd (gdb with GUI)
- for parallel debugging see the manual

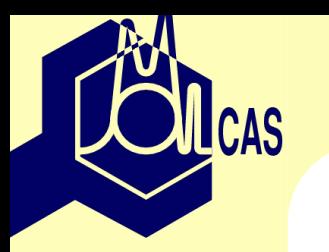

# **Molcas programming guide**

- $\bullet$ Directory structure
- Building Molcas (in details)
- Patch system
- Verification $\bullet$
- •Documentation
- $\bullet$ Use of utilities
- Tools for development
- Coding rules

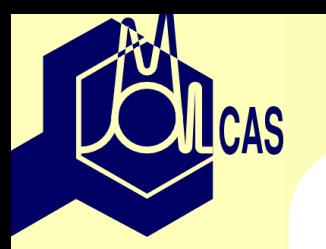

## **A new code in Molcas**

- *molcas install*: interactive script to install <sup>a</sup> new code
- *configure* automatically creates Makefile
- Check out list:
	- return code: to communicate with other codes
	- prgm: to define file names, and attributes
	- documentation: to be included into the manual
	- XML documentation: to be used in help, and in GUI

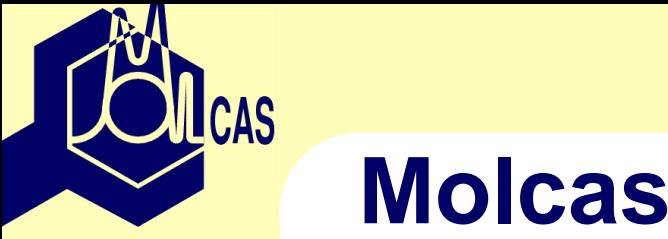

#### **Molcas API**

Molcas has functions to access data from binary files, e.g. RunFile, and to perform 'standard' operations. Documented functions: *molcas help src*

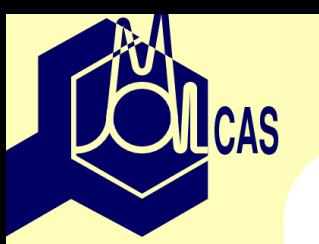

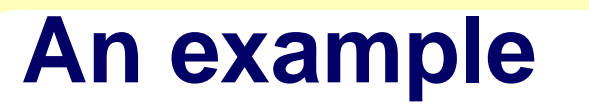

```
subroutine my(ireturn)
Real*8 COO(3,100)
Call Get_Natoms_All(iAtom)
write (6,*) iAtom
Call Get_Coord_All(COO,iAtom)
Do J=1,iAtom
  write(6,'(3F10.3)')(COO(I,J),I=1,3)EndDoend
```
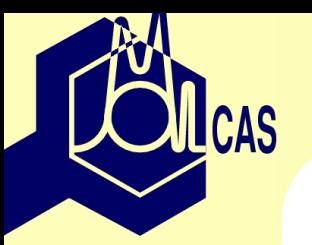

\*

### **Molcas Dynamic memory**

```
subroutine my(ireturn)
  include 'WrkSpc.inc'
  Call Get_Natoms_All(iAtom)
   write (6,
*) iAtom
   Call Allocate_Work(ipCoo,iAtom
*3)
Call Get_Coord_All(Work(ipCoo),iAtom)
  write(6,'(3F10.3)')
 (Work(ipCoo+i),i=0,iAtom
*3-1)Call Free_Work(ipCoo)
   ireturn=0end
```
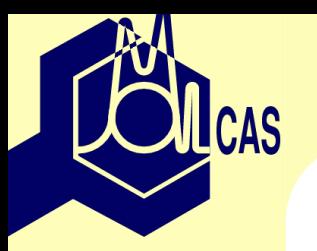

## **More confinient use of dynamic memory**

```
subroutine my(ireturn)
include 'WrkSpc.inc'
Call Get_Natoms_All(iAtom)
 Call Allocate_Work(ipCoo,iAtom
*3)
Call Get_Coord_All(Work(ipCoo),iAtom)
 Call Print_COORD(Work(ipCoo),iAtom)
Call Free Work(ipCoo)
end
subroutine Print_COORD(COO,iAtom)
Real*8 Coo(3,iAtom)

Do J=1,iAtom
  write(6,'(3F10.3)')(COO(I,J),I=1,3)EndDoend
```
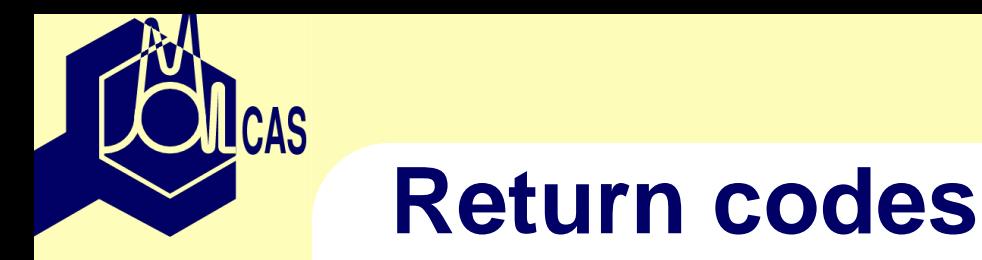

end

```
subroutine my(ireturn)
#include 'warnings.fh'
   . . . . . . \overline{\phantom{a}}Call Print_COORD(iRC,
   . . . . . . \overline{\phantom{a}}if(iRC.eq.0) then
              ireturn=_RC_ALL_IS_WELL_else
ireturn=_RC_INVOKED_OTHER_MODULE_
```
Molcas for advanced users – p. 20/21

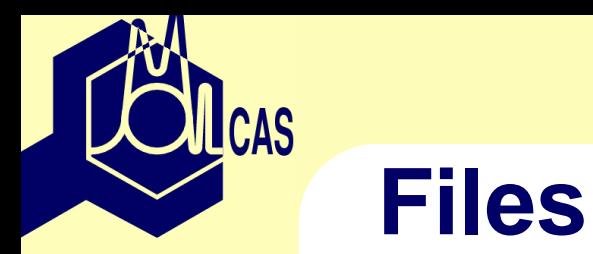

```
subroutine my(ireturn)
LUnit = 33
LUnit=isfreeunit(LUnit)
call molcas_open(LUnit, 'COORD')
end
```

```
data/my.prgm(prgm) "$MOLCAS/bin/my.exe" executable<br>(5:1 ) 200PP "$V |P' (4P '
           (file) COORD "$WorkDir/$Project.xyz" rwsg
```
s- save the file to \$*CurrDir*,

<sup>g</sup> - register the file for GUI